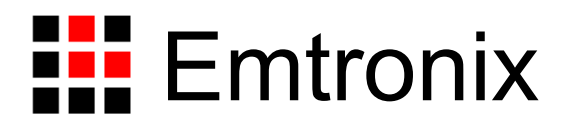

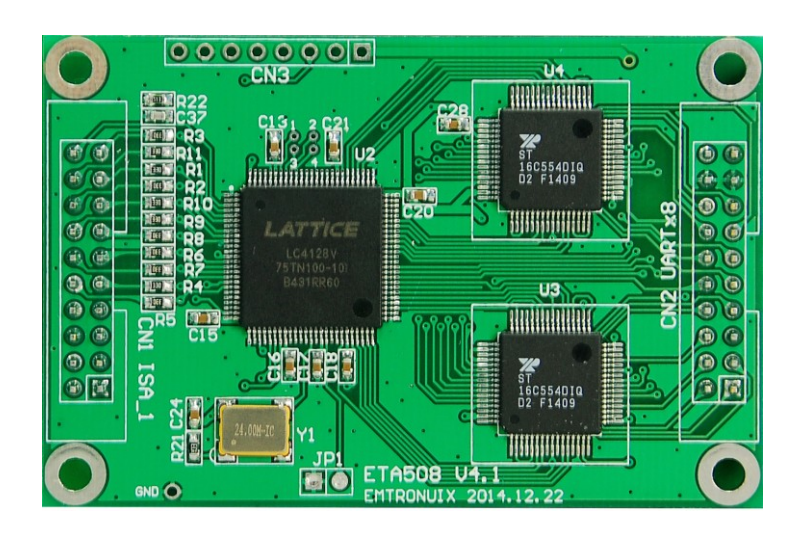

# ETA508 串口扩展模块应用手册

感谢您购买英创信息技术有限公司的产品:**ETA508**串口扩展模块。

您可以访问英创公司网站或直接与英创公司联系以获得ETA508的其他相关资料。

英创信息技术有限公司联系方式如下:

地址:成都市高新区高朋大道5号博士创业园B座701# 邮编:610041

联系电话:028-86180660 传真:028-85141028

网址: [http://www.emtronix.com](http://www.emtronix.com/) 电子邮件: [support@emtronix.com](file:///D:/public/support@emtronix.com)

#### $\blacksquare$ 录

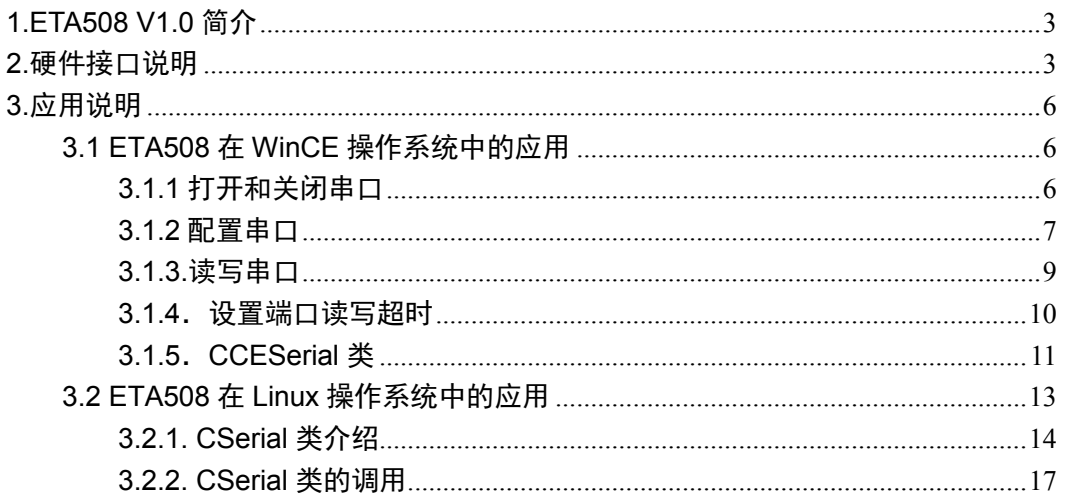

## <span id="page-3-0"></span>**1.ETA508 V1.0**简介

ETA508 是基于英创公司嵌入式工控主板所特有的精简 ISA 总线,扩展 4 个串口的扩 展电路板。该模块可以通过 ISA 总线在英创公司的所有嵌入式主板(X86 系列及 ARM 系 列)中使用。ETA508 多串口扩展单元由包括 2 片 16C554 和一片逻辑控制器组成,英创公 司提供针对 ETA508 的驱动及应用程序范例。本文将介绍 ETA508 的使用、各个接口的信 号定义等。在英创公司网站文[章《串口通信应用方案》中](http://www.emtronix.com/case/case2008192.html),可以得到更多串口扩展应用的信 息。

## <span id="page-3-1"></span>**2.**硬件接口说明

ETA508 的硬件设计使得用户既能快速方便的对它进行评估,又能很好的融入用户自己 的产品设计中。用户对 ETA508 进行评估时,可通过带线与英创嵌入式主板的精简 ISA 总 线相连,以方便进行功能评估。在用户自己做应用底板时,ETA508 可以作为一个"器件"背 插在用户的应用底板上,以获得最佳的数据传输性能。我们提供 ETA508 protel 形式的器件 PCB 封装,以方便用户 Layout。图 1 是 ETA508 的外形图。

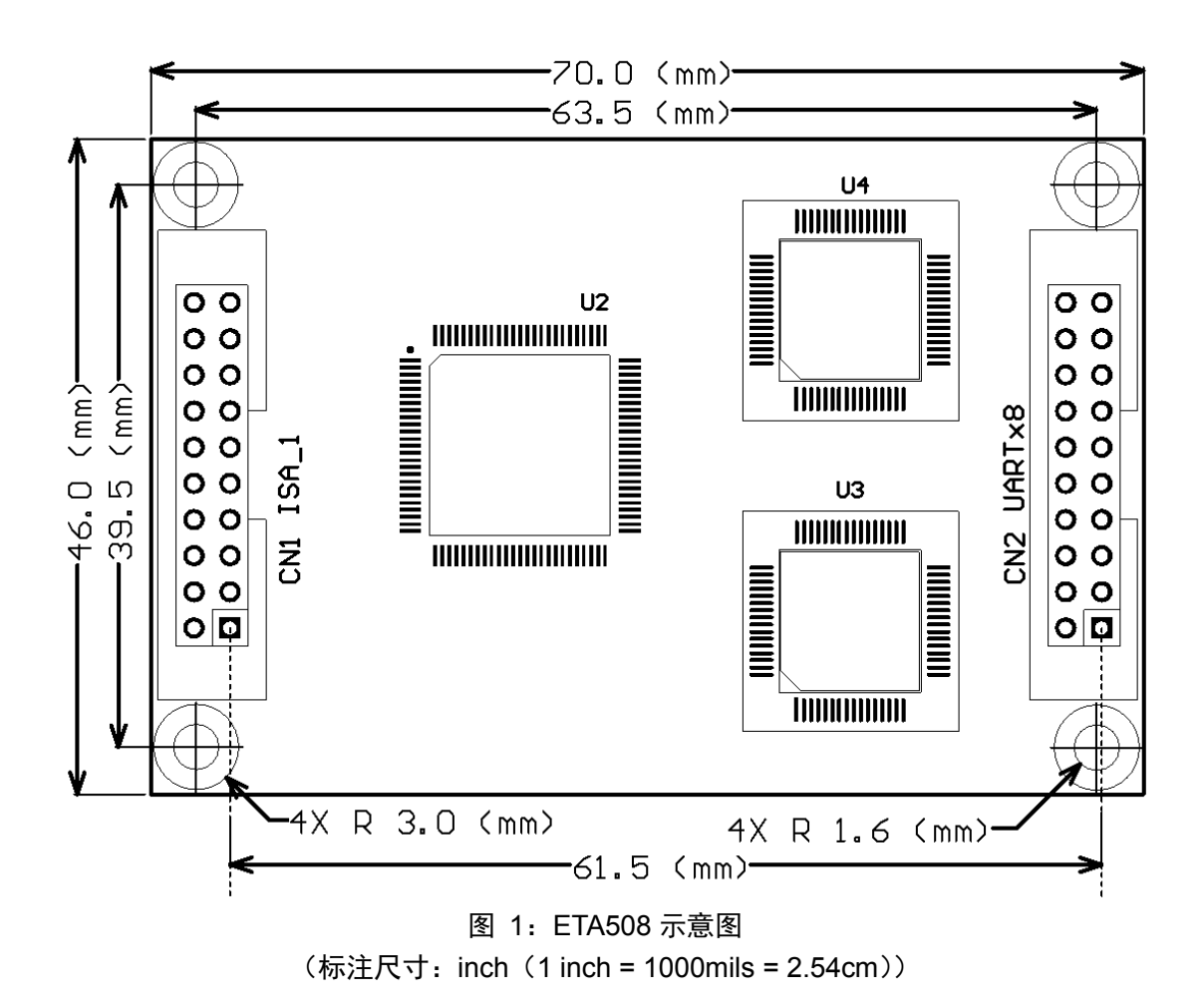

CN1 为精简 ISA 总线接口,采用 20 芯 IDC 插针,可直接用带线与英创公司各嵌入式 网络模块的评估底板相连接。在以下的信号定义表中,信号名称带#尾缀的,表示低电平有 效。

CN1 具体信号定义如下:

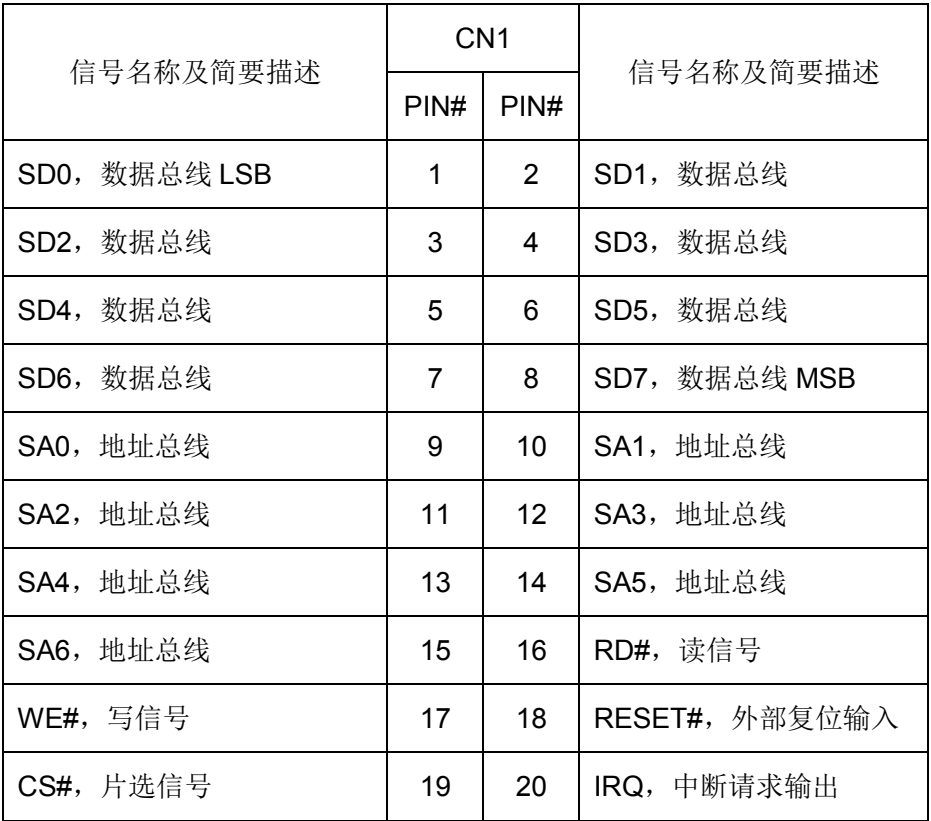

对于 EM335x 系列的主板,由于主板管脚的限制,ISA 总线采用了地址数据复用的方式, 所以 CN1 具体信号定义如下:

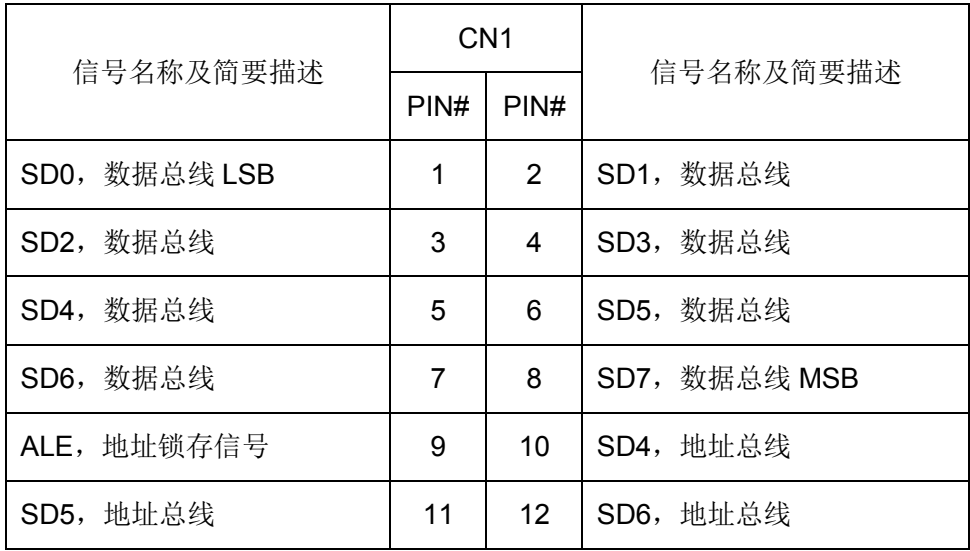

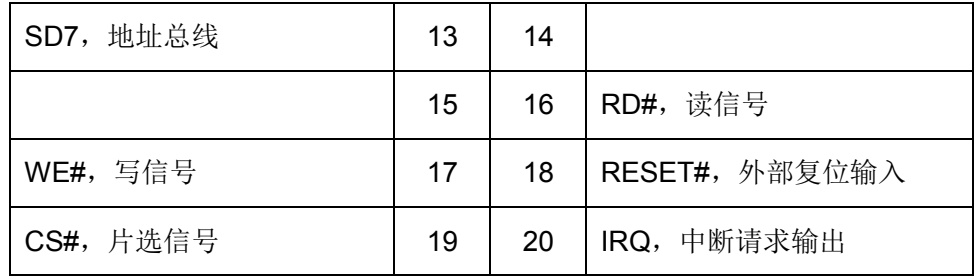

CN2 是 8 路串口信号输出,LVTTL(3.3V)电平,采用 20 芯 IDC 插针。

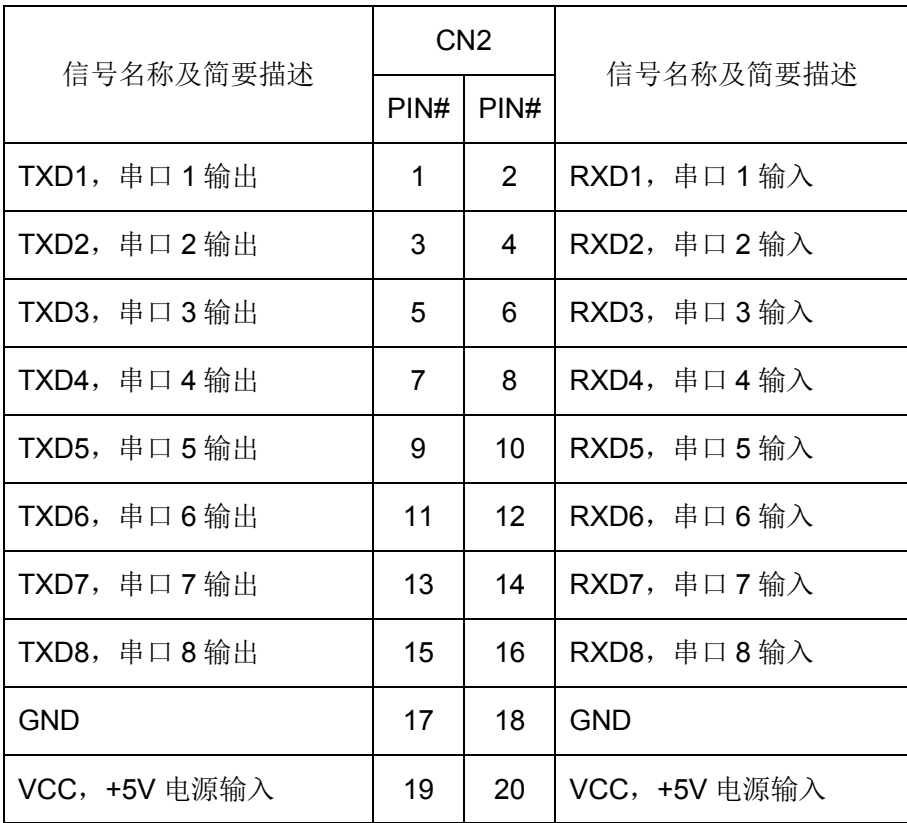

从上表可知, ETA508 扩展的是 8 路 3 线制的串口, 不支持硬件流控功能。

## <span id="page-6-0"></span>**3.**应用说明

ETA508 可以在英创的 WinCE 系统和 Linux 系统中使用。在 WinCE 系统和 Linux 系统 下,操作 ETA508 扩展串口的方法与操作板上自带串口的方法一致,使用标准的流式文件 操作接口函数,下面就来做详细的介绍。

#### 需要注意,**ETA508** 不支持流控!

### <span id="page-6-1"></span>3.1 ETA508 在 WinCE 操作系统中的应用

ETA508 在 WinCE 平台中使用,当硬件配置好之后,客户需要进行一次软件配置,以 让系统启动后知道扩展串口的具体配置。为此,我们设置了专门的内部命令 ETA508Set。 客户可通过 Telnet 登录进主板,通过内部命令 ETA508Set 实现 ETA508 配置。运行 ETA508Set 实现的配置由命令参数决定如下:

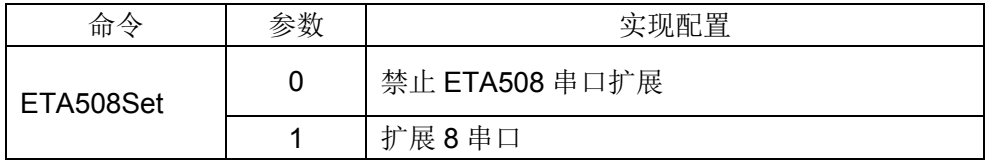

运行 ETA508Set 后, 重启系统使设置生效。下面将介绍在 WinCE 下操作串口的 API 函数。这些函数的更详细信息,可以查阅微软的在线帮助。

#### <span id="page-6-2"></span>3.1.1 打开和关闭串口

ETA508 驱动程序采用了标准的流式设备驱动结构,和所有流式设备驱动程序一样, ETA508 扩展的串口也使用 CreatFile 函数打开, 需要注意的是, 在串口号名之后必需加一 个冒号(:), 例如, 下面的代码将调用 CreatFile 函数以读写的方式打开串口 8:

#### HANDLE hComm = CreateFile(

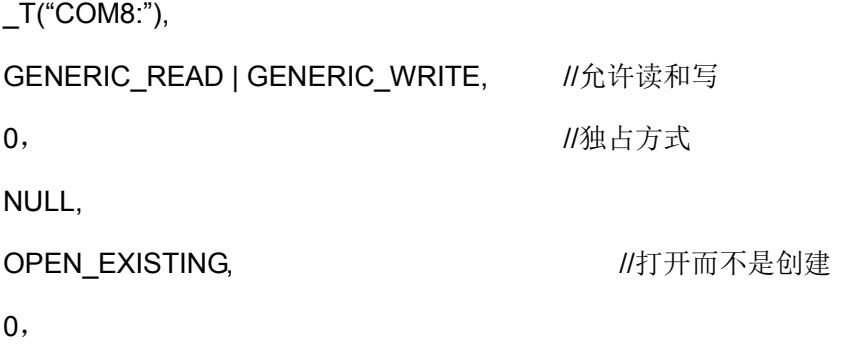

NULL

);

在此需要说明的是: 在 CreateFile 函数的参数中, 共享参数必需设置为 0, 表示独占方 式, 安全参数必需设置为 NULL 值, 模板文件参数也必需被设置成 NULL。由于在 CE 中不 支 持 重 叠 I/O 模 式 , 因 此 不 能 在 参 数 dwFlagsAndAttributes 中 传 递 FILE\_FLAG\_OVERLAPPED。如果打开串口成功,将返回打开串口的句柄,否则将返回 INVALID HANDLE VALUE。需要注意的是, 在打开串口号大于 9 的串口时, 需要使用 "\\\$device\\COMxx",而不是通常的"COMx:"。打开串口后,串口就已经被独占了,因此当 我们不再使用打开的串口时,应及时关闭串口,此时可以 CloseHandle 函数关闭串口, 例 如,可以使用以下代码来关闭上面打开的串口:

BOOL bResult = CloseHandle(hComm);

#### <span id="page-7-0"></span>3.1.2 配置串口

在实际使用串口用时,还必需配置好串口的波特率、奇偶校验和数据位等参数。CE 中 提供了 GetCommState 和 SetCommState 函数, 分别用于获取串口的当前参数和设置串口 的参数, 它们的定义如下:

```
BOOL GetCommState(
```
HANDLE hFile,

LPDCCB lpDCB );

BOOL SetCommState(

HANDLE hFile,

LPCDB lpDCB );

这两个函数都包含了相同的参数,其中参数 hFile 是输入参数,指向已打开的串口句柄; 参数 lpDCB 指向 DCB 结构的指针, 在 GetCommState 函数中, 它属于输出参数, 在 SetCommState 函数中,它属于输入参数。DBC 结构完全描述了串口的使用参数,其定如 下:

typedef struct \_DCB{

DWORD DCBlength; //DCB 结构大小

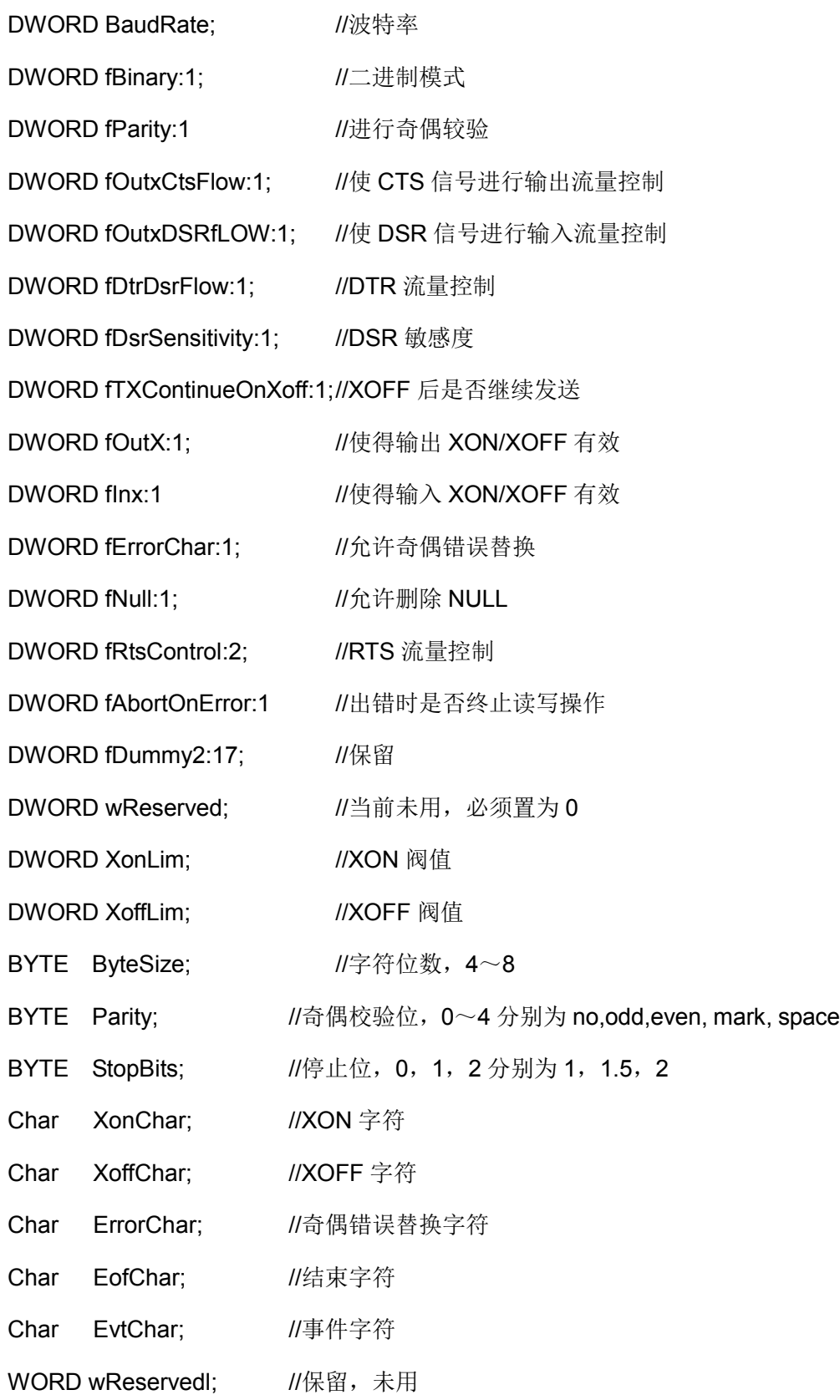

}DCB;

#### <span id="page-9-0"></span>3.1.3.读写串口

正如使用 CreateFile 函数打开串口一样,可以使用 ReadFile 和 WriteFile 函数读取串口 或向串口中写入。需要注意的是,由于从串口中读写数据的速度比较慢,因此最好的方法是 用单独的线程来读写数据。虽然 CE 中不支持重叠 I/O 操作,但还是可以分别用单独的线程 去地读写串口。同时 CE 还提供了 WaitCommEvent 函数, 该函数将阻塞线程, 直到预先设 置的串口事件中的某一事件发生,在我们封装的 CCESerial 类中即是使用在一个线程中 WaitCommEvent 函数来等待数据接收。在使用串口事件之前,还需要了解如下三个函数:

BOOL GetCommMack( HANDLE hFile, LPDWORD lpEvtMadsk );

BOOL SetCommMask( HANDLE hFile, DWORD dwEvtMask );

BOOL WaitCommEvent( HANDLE hFile, LPDWORD lpEvtMask, LPOVERLAPPED lpoverlapped );

GetCommMask 函数用于得到串口己经设置了的串口事件,参数 hFile 指定已打开的串 口句柄,参数 lpEvtMask 用于存取得到的串口事件集。

SetCommMask 函数的功能与 GetCommMask 函数相反,用于设置串口事件集。

WairCommEvent 函数用于等待预先设置的串口事件中的某一事件发生。参数 lpEvtMask 用于存储已经发生的事件;参数 lpOverlaped 必须设置为NULL,因此在CE 中不支 持重叠结构。上面三个函数中的第二个参数,也就是串口事件集,它可以是下表中的某个值 或其中几个值的组合。

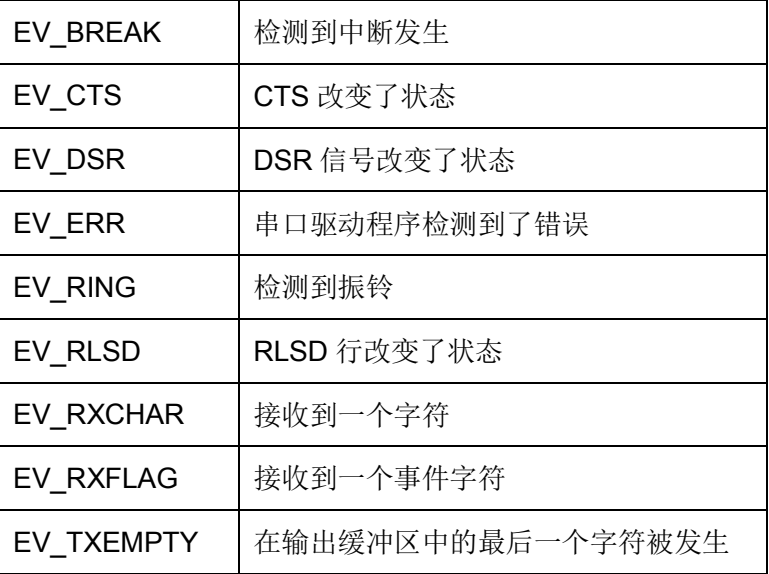

#### <span id="page-10-0"></span>3.1.4.设置端口读写超时

在调用 ReadFile 和 WrireFile 函数从串口读取数据和写入数据时, WINCE 提供了超时 机制,也就是设置了等待它们返回的时间长度。设置串口超时函数 SetCommTimeouts 的定 义如下:

BOOL SetCommTimeouts( HANDLE hFile, LPCOMMTIMEOUTS lpCommTimeouts )l

参数 hFile 指向已经打开的串口句柄。参数 lpCommTimeouts 指向 COMMTIMEOUTS 结构,设置新的超时值。COMMTIMEOUTS 结构定义如下:

type struct \_COMMTIMEOUTS{

DWORD ReadIntervalTimeout;

DWORD ReadTotalTimeoutMultiplier;

DWORD ReadTotalTimeoutConstant;

DWORD WriteTotalTimeoutMultiploer;

DWORD WriteTotalTimeoutConstant;

}COMMTIMEOUTS, \*LPCOMMTIMEOUTS;

读超时的计算方法有两种:一种超时是 ReadIntervalTimeout 指定了在接收字符间的最 大时间间隔,如果超过了这个时间,ReadFile 函数立刻批回;另一种超时是基于要接收的字 符 数 量 , ReadTotalTimeoutMultiploer 表 示 平 均 读 一 字 节 的 时 间 上 限 , ReadTotalTimeoutConstant 表示读数据总超时常量。

第二种读数据时可以用如下式子表示: 读数据总超时=ReadTotalTimeoutConstant + ( ReadTotalTimeoutMultiploer\*要读的字节数)

写超时计算方法与读超时的第二种计算方法相同,WriteTotalTimeoutMultiploer 表示平 均写一字节的时间上限,WriteTotalTimeoutConstant 表示写数据超时常量,总超时计算方 法如下:写数据总超时= WriteTalTimeoutConstant + ( WriteTotalTimeoutMultiploer\*要写的 字节数)

对于读数据超时,第一种超时(间隔超时)和第二种超时(总超时)同时有效,当出现 任何一种超时,都将返回。下面介绍确切的超时设置:

- 有读间隔超时、读总超时和写总超时:将 COMMTIMEOUTS 结构中的五个成员设置 相应值。
- 有读总超时和写总超时, 但没有读间隔超时: 将 ReadIntervalTimeout 设置为 0, 将 其它字段设置相应值。
- 不管是否有数据读取, ReadFile 立刻返回: 将 ReadIntervalTimeout 设置成 MAX\_DWORD,将 ReadTotalTimeoutMultiploer 和 ReadTotalTimeoutConstant 都 设置成 0。
- ReadFile 没有超时设置,直到有适当的字符数返回或错误发生,该函数才返回:将 ReadIntervalTimeout,ReadTotalTimeoutMultiplier 和 ReadTotalTimeoutConstant 值都设置为 0.
- WriteFile 没 有 超 时 设 置 : 将 WriteTotalTimeoutMultiploer 和 WriteTotalTimeoutConstant 都设置成 0 。

对于串口读写,以上所介绍的超时操作是至关重要的。用户可以根据实际情况考虑采用 何种超时操作。如果串口读取和写入数据都采用超时,最好采用单独的统一线程负责读取和 写入,以便不会阻塞主线程。

#### <span id="page-11-0"></span>3.1.5.CCESerial 类

为了进一步简化用户对串口的操作,我们将串口操作的 API 函数和一系列的相关设置 函数封装成一个 CCESerial 类,最后导出 3 个接口函数来完成对串口的操作。

(1)BOOL CCESerial:: OpenPort( UINT PortNo, UINT Baud, UCHAR Parity, UINT Databits, UINT Stopbits );

功能描述:打开指定串口并做相应配置

输入参数:

UINT PortNo 要打开的串口号( "COMx:"),当串口号大于 9 时,使用 "\\\$device\\COMxx"

UINT Baud 串口波特率 UCHAR Parity 奇偶较验设置 UINT Databits 数据位

UINT Stopbits 停止位

返回值:

TRUE: 串口打开成功

FALSE: 串口打开失败

(2) DWORD CCESerial:: WritePort( char\* Buf, int len );

功能描述:通过串口发送数据

输入参数:

char\* Buf 发送数据缓存

int len 发送的字节数

返回值:

返回实际发送的字节数

```
(3) BOOL CCESerial:: ClosePort( );
```
功能描述: 关闭打开的串口

在 CCESerial 类中,创建了单独的线程负责串口数据的接收,当通过 WaitCommEvent 等待串口事件集,如果是合法的串口数据,将调用回调函数对接收到的数据进行处理。串 口数据接收线程如下:

```
DWORD WINAPI CCESerial::ReceiveThreadFunc(LPVOID lparam)
```

```
{
    CCESerial *lpSerial = (CCESerial*)lparam;
   DWORD dwEvtMask, dwReadError;
   COMSTAT cmStat;
   ULONG nWillLen;
   SetCommMask( lpSerial->m_hSer, EV_RXCHAR|EV_ERR );
   for(; ; ){
       if( WaitCommEvent( lpSerial->m_hSer, &dwEvtMask, NULL ) )
       {
           SetCommMask( lpSerial->m_hSer, EV_RXCHAR|EV_ERR );
           // get how many data available in receive buffer
           if( dwEvtMask & EV_RXCHAR )
           {
               //取接收数据长度信息
               ClearCommError( lpSerial->m_hSer, &dwReadError, &cmStat );
                   nWillLen = cmStat.cbInQue;
               if( nWillLen \leq=0 )
                   continue;
               lpSerial->m_lDatLen = 0;
               ReadFile( lpSerial->m_hSer, lpSerial->DatBuf, nWillLen,
&lpSerial->m_lDatLen, 0 );
               if( lpSerial->m_lDatLen>0 )
               {
                   // 调用回调函数处理接收到的数据
```

```
lpSerial->OnReceive( );
                }
            }
            else if( dwEvtMask & EV_ERR )
            {
                // 清错误标志
                ClearCommError( lpSerial->m_hSer, &dwReadError, &cmStat );
                lpSerial->OnError( );
            }
        }
        if( WaitForSingleObject( lpSerial->m hKillRxThreadEvent, 0 ) ==
WAIT_OBJECT_0)
        {
            SetEvent( lpSerial->m_hReceiveCloseEvent );
            break;
        }
    }
    return 0;
}
```
### <span id="page-13-0"></span>3.2 ETA508 在 Linux 操作系统中的应用

ETA508 在 Linux 平台中使用, 当硬件配置好之后, 客户需要进行一次驱动加载, 让 系统识别出扩展的串口。驱动程序已经编译成 ko 文件, 以模块的形式放在文件系统中, 所 以用户只需要执行 insmod 命令加载 ko 文件即可:

#### insmod /lib/modules/(Linux versions)/eta503\_serial.ko

加载完成后,系统会将 503 扩展的 4 路串口识别为标准的串口,操作方法就和标准的 串口相同了。调用 open( )打开设备文件, 再调用 read( )、write( )对串口进行数据读写操 作。这里需要注意的是打开串口除了设置普通的读写之外,还需要设置 O\_NOCTTY 和

O\_NDLEAY,以避免该串口成为一个控制终端,有可能会影响到用户的进程。如:

sprintf( portname, "/dev/ttyS%d", PortNo); //PortNo为串口端口号, 从1开始 m\_fd = open( portname,  $O$  RDWR |  $O$  NOCTTY |  $O$  NONBLOCK); 作为串口通讯还需要一些通讯参数的配置,包括波特率、数据位、停止位、校验位等参 数。在实际的操作中,主要是通过设置 struct termios 结构体的各个成员值来实现,一

般会用到的函数包括:

tcgetattr( ) ;

tcflush( );

cfsetispeed( );

cfsetospeed( );

tcsetattr( );

#### <span id="page-14-0"></span>3.2.1. CSerial 类介绍

其中各个函数的具体使用方法这里就不一一介绍了,用户可以参考 Linux 应用程序开 发的相关书籍,也可参看 Step2 SerialTest 中 Serial.cpp 模块中 set port( )函数代码。为 了进一步简化用户对串口的操作,我们将串口操作的 API 函数和一系列的相关设置函数封 装成一个 CSerial类, CSerial 类中提供了 4 个公共函数、一个串口数据接收线程以及数 据接收用到的数据 Buffer。

```
class CSerial
{
private:
    //通讯线程标识符ID
   pthread t m thread;
    // 串口数据接收线程
   static int ReceiveThreadFunc( void* lparam );
public:
    CSerial();
    virtual ~CSerial();
   int m_fd;         // 已打开的串口文件描述符
   int m_DatLen;
    char DatBuf[1500];
   int m ExitThreadFlag;
    // 按照指定的串口参数打开串口,并创建串口接收线程
    int OpenPort( int PortNo, int baudrate, char databits, char stopbits, char parity );
    // 关闭串口并释放相关资源
    int ClosePort( );
    // 向串口写数据
    int WritePort( char* Buf, int len );
    // 接收串口数据处理函数
    virtual int PackagePro( char* Buf, int len );
```

```
};
```
OpenPort 函数用于根据输入串口参数打开串口,并创建串口数据接收线程。在 Linux 环境中是通过函数 pthread\_create( )创建线程,通过函数 pthread\_exit( )退出线程。Linux 线程属性存在有非分离(缺省)和分离两种,在非分离情况下,当一个线程结束时,它所占 用的系统资源并没有被释放,也就是没有真正的终止;只有调用 pthread join( )函数返回时,

创建的线程才能释放自己占有的资源。在分离属性下,一个线程结束时立即释放所占用的系 统资源。基于这个原因,在我们提供的例程中通过相关函数将数据接收线程的属性设置为分 离属性。如:

// 设置线程绑定属性 res = pthread\_attr\_setscope( &attr, PTHREAD\_SCOPE\_SYSTEM ); // 设置线程分离属性 res += pthread\_attr\_setdetachstate( &attr, THREAD\_CREATE\_DETACHED );

ReceiveThreadFunc 函数是串口数据接收和处理的主要核心代码,在该函数中调用 select( ),阻塞等待串口数据的到来。对于接收到的数据处理也是在该函数中实现,在本例 程中处理为简单的数据回发,用户可结合实际的应用修改此处代码,修改 PackagePro( )函 数即可。流程如下:

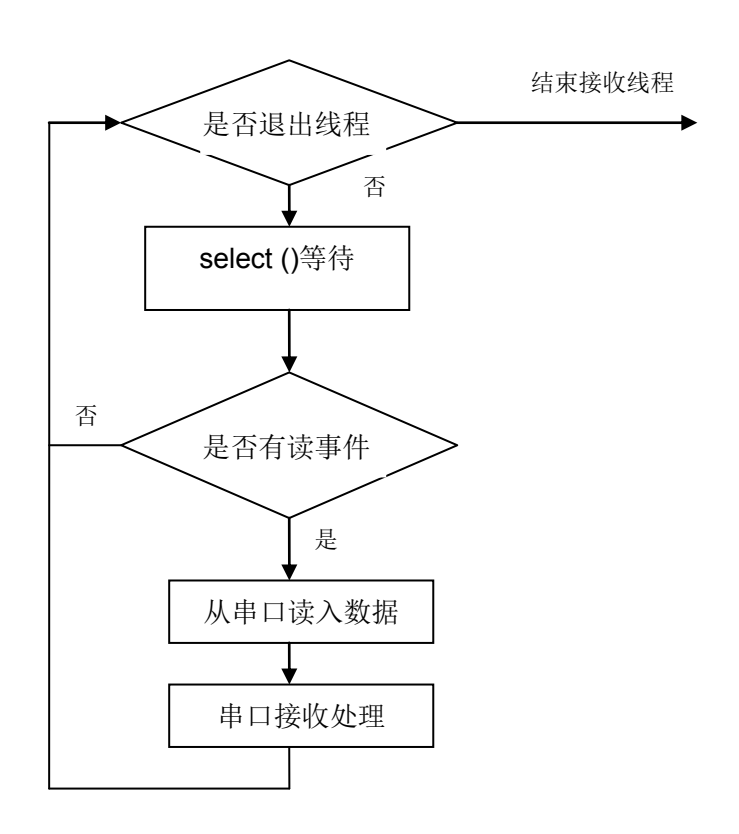

int CSerial::ReceiveThreadFunc(void\* lparam) { CSerial \*pSer = (CSerial\*)lparam; //定义读事件集合 fd\_set fdRead; int ret; struct timevalaTime; while(1) { //收到退出事件,结束线程 if( pSer->m\_ExitThreadFlag ) { break; } FD\_ZERO(&fdRead); FD\_SET(pSer->m\_fd,&fdRead);  $aTime.tv\_sec = 0;$ aTime.tv  $usec = 300000$ ; ret = select( pSer->m\_fd+1,&fdRead,NULL,NULL,&aTime ); if (ret  $< 0$ ) { //关闭串口 pSer->ClosePort( ); break; } if (ret  $> 0$ ) { //判断是否读事件 if (FD\_ISSET(pSer->m\_fd,&fdRead)) { //data available, so get it! pSer->m\_DatLen = read( pSer->m\_fd, pSer->DatBuf, 1500 ); // 对接收的数据进行处理,这里为简单的数据回发 if( $p$ Ser- $>$ m DatLen  $> 0$ ) { pSer->PackagePro( pSer->DatBuf, pSer->m\_DatLen); } // 处理完毕 } } } printf( "ReceiveThreadFunc finished\n");

}

```
 pthread_exit( NULL );
 return 0;
```
需要注意的是, select()函数中的时间参数在 Linux 下, 每次都需要重新赋值, 否则会 自动归 0。

CSerial 类的实现代码请参见 Serial.CPP 文件。

#### <span id="page-17-0"></span>3.2.2. CSerial 类的调用

```
CSerial 类的具体使用也比较简单,主要是对于类中定义的 4 个公共函数的调用,以下
为 Step2_SerialTest.cpp 中相关代码。
```

```
class CSerial m_Serial;
int main( int argc,char* argv[] )
{
  int i1;
   int portno, baudRate;
   char cmdline[256];
  printf( "Step2_SerialTest V1.0\n" );
  // 解析命令行参数:串口号 波特率
  if(\arg c > 1) strcpy(\text{cmdline}, \arg v[1]);
   else portno = 1;
  if(argc > 2)
   {
       strcat( cmdline, " " );
       strcat( cmdline, argv[2] );
      scanf( cmdline, "%d %d", &portno, &baudRate );
   }
   else
   {
       baudRate = 115200;
  }
   printf( "port:%d baudrate:%d\n", portno, baudRate);
  //打开串口相应地启动了串口数据接收线程
  i1 = m Serial.OpenPort( portno, baudRate, '8', '1', 'N');
  if( i1<0 )
   {
```

```
printf( "serial open fail\n");
       return -1;
   }
   //进入主循环,这里每隔1s输出一个提示信息
   for( i1=0; i1<10000;i1++)
   {
       sleep(1);
       printf( "%d \n", i1+1);
   }
   m_Serial.ClosePort( );
   return 0;
}
```
从上面的代码可以看出,程序的主循环只需要实现一些管理性的功能,在本例程中仅仅 是每隔 1s 输出一个提示信息, 在实际的应用中, 可以把一些定时查询状态的操作、看门狗 的喂狗等操作放在主循环中,这样充分利用了 Linux 多任务的编程优势, 利用内核的任务调 度机制,将各个应用功能模块化,以便于程序的设计和管理。这里顺便再提一下,在进行多 个串口编程时,也可以利用本例程中的 CSerial 类为基类,根据应用需求派生多个 CSerial 派生类实例,每一个派生类只是重新实现虚函数 PackagePro(…),这样每个串口都具有一 个独立的串口数据处理线程,利用 Linux 内核的任务调度机制以实现多串口通讯功能。